## IVC1-2PT 电阻式温度输入模块

# 用户手册

注意:

在开始使用之前,请仔细阅读操作指示、注意事项,以减少意外的发 生。负责产品安装、操作的人员必须经严格培训,遵守相关行业的安 全规范,严格遵守本手册提供的相关设备注意事项和特殊安全指示, 按正确的操作方法进行设备的各项操作。

## 1 接口描述

#### 1.1 接口说明

IVC1-2PT 的扩展电缆接口和用户端子均有盖板,外观如图 1-1 所示。

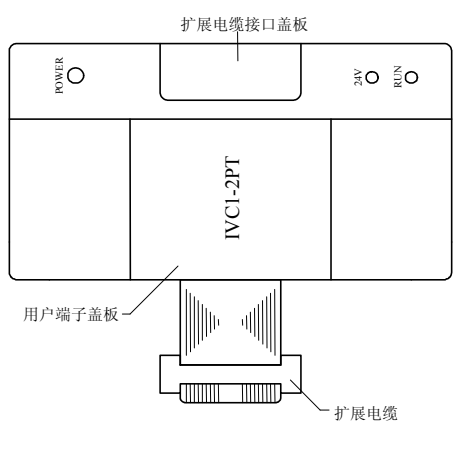

图 1-1 模块接口外观图

打开各盖板后便露出扩展电缆接口和用户端子,如图 1-2 所示。

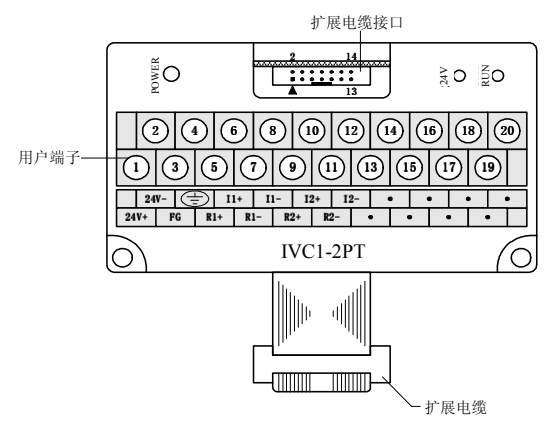

图 1-2 接模块接口端子图

IVC1-2PT 通过扩展电缆接入系统,扩展电缆接口用于系统其他扩展 模块的连接,具体方法参见 1.2 接入系统。 IVC1-2PT 用户端子的定义见表 1-1。

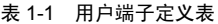

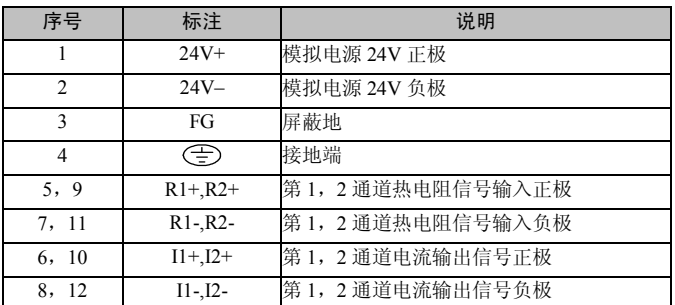

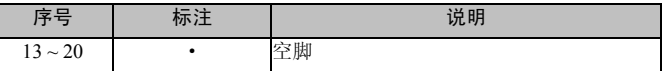

#### 1.2 接入系统

通过扩展电缆,可将 IVC1-2PT 与 IVC1 系列 PLC 主模块或其他扩展 模块连结在一起。其扩展电缆接口也可用于连接 IVC1 系列的其他相 同型号或不同型号的扩展模块。如图 1-3 所示。

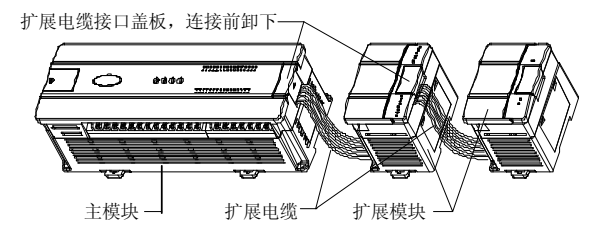

图 1-3 与主模块和其他扩展模块的连接示意图

### 1.3 布线说明

用户端子布线要求,如图 1-4 所示。

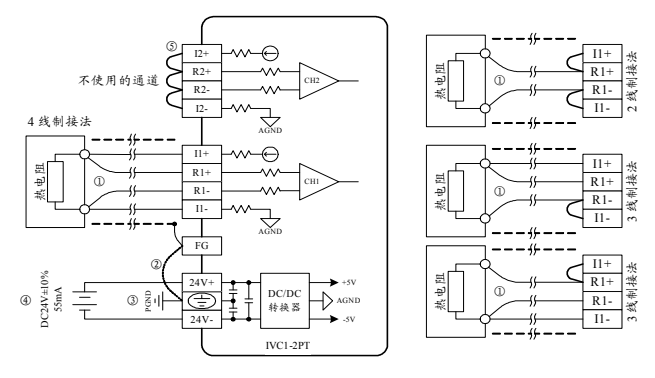

图 1-4 用户端子布线示意图

图中的①~⑤表示布线时必须注意的 5 个方面:

1.热电阻信号通过屏蔽电缆接入。电缆应远离电源线或其他可能产 生电气干扰的电线。与热电阻连接的电缆说明如下:

1)热电阻传感器(类型为 Pt100、Cu100、Cu50)可以采用 2、3、4 线制接法,以 4 线制接法精度最高、3 线制次之、2 线制最差。当导 线长度大于 10m 时, 建议采用 4 线连接, 以消除导线电阻误差。

2)为了减少测量误差,及避免受到噪声干扰,建议使用长度小于 100m 的连接电缆。测量误差是由于连接电缆的阻抗引起来的,而且在同一 模块中的不同通道产生的测量误差可能不一致,因此需要对每个通道 进行特性调整,具体操作参见 3 特性设置。

- 2. 如果存在过多的电气干扰,连接屏蔽地 FG 到模块接地端 PG。
- 3.将模块的接地端 PG 良好接地。

4. 模拟供电电源可以使用主模块输出的 24Vdc 电源, 也可以使用其 它满足要求的电源。

5.将不使用通道的正负端子短接,以防止在这个通道上检测出错误 数据。

# 2 使用说明

### 2.1 电源指标

表 2-1 电源指标

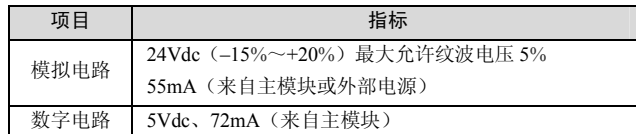

## 2.2 性能指标

表 2-2 性能指标

| 项目     | 指标                             |                                          |       |                                   |  |
|--------|--------------------------------|------------------------------------------|-------|-----------------------------------|--|
|        | 摄氏 (℃)                         |                                          | 华氏(T) |                                   |  |
| 输入信号   | 热电阻类型: Pt100、Cu100、Cu50        |                                          |       |                                   |  |
|        | 通道数量: 2                        |                                          |       |                                   |  |
| 转换速度   | (15±2%) ms×2 通道 (不使用的通道不转换)    |                                          |       |                                   |  |
| 额定温度范围 | Pt100                          | $-150^{\circ}$ C ~ +600 °C               | Pt100 | $-238^{\circ}$ F $\sim$ +1112°F   |  |
|        | Cu100                          | $-30^{\circ}$ C $\sim$ +120 $^{\circ}$ C | Cu100 | $-22$ °F $\sim$ +248°F            |  |
|        | Cu50                           | $-30^{\circ}$ C $\sim$ +120 $^{\circ}$ C | Cu50  | $-22^{\circ}F \sim +248^{\circ}F$ |  |
| 数字输出   | 12 位 A/D 转换; 温度值以 16 位二进制补码存储  |                                          |       |                                   |  |
|        | Pt100                          | $-1500 \sim +6000$                       | Pt100 | $-2380$ ~ +11120                  |  |
|        | Cu100                          | $-300 \sim +1200$                        | Cu100 | $-220 \rightarrow 2480$           |  |
|        | Cu50                           | $-300 \sim +1200$                        | Cu50  | $-220 \sim +2480$                 |  |
| 最低分辨率  | Pt100                          | $0.2^{\circ}$ C                          | Pt100 | $0.36$ °F                         |  |
|        | Cu100                          | $0.2^{\circ}$ C                          | Cu100 | $0.36$ °F                         |  |
|        | Cu50                           | $0.2^{\circ}$ C                          | Cu50  | $0.36$ °F                         |  |
| 精度     | 满量程的土1%                        |                                          |       |                                   |  |
| 隔离     | 模拟电路和数字电路之间用光电耦合器进行隔离。模拟电      |                                          |       |                                   |  |
|        | 路与模块输入 24Vdc 电源内部隔离。 模拟通道之间不隔离 |                                          |       |                                   |  |

#### 2.3 缓冲区

IVC1-2PT 与主模块之间通过通讯缓冲区(BFM)交换信息。用户设 置好后台软件界面后,主模块会自动将信息写入 IVC1-2PT 的 BFM, 由此对 IVC1-2PT 的状态进行设置。主模块会自动将 IVC1-2PT 上报 的信息显示在后台软件界面上,见图 4-1~图 4-4。

IVC1-2PT 的通讯缓冲区具体内容见表 2-3。

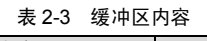

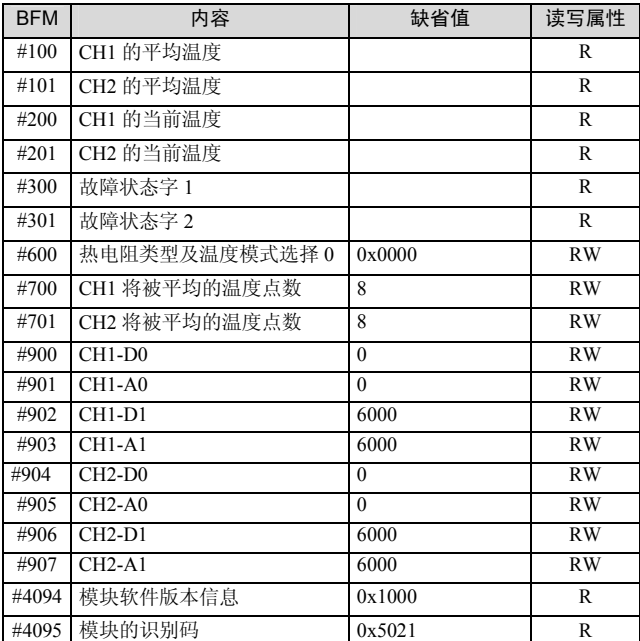

说明:

1.CH1 表示第 1 通道,CH2 表示第 2 通道。

2. 读写属性意义: R 表示只读属性, 向只读单元进行写操作无效。 RW 表示可读可写属性。若读取不存在的单元,将会获得 0 值。 3.BFM#200~BFM#201:温度当前值单元。这个数值以 0.1℃或 0.1°F 为单位(取决于 BFM#600 的值),比如 1000 表示 100℃(或 1000 表示 100°F, 由 BFM#600 的值确定), 温度的平均值存储到  $BFM#100~\sim$ BFM#101.

4. BFM#300: 故障状态字 1 单元, 其错误状态信息见表 2-4。

表 2-4 BFM#300 的错误状态信息

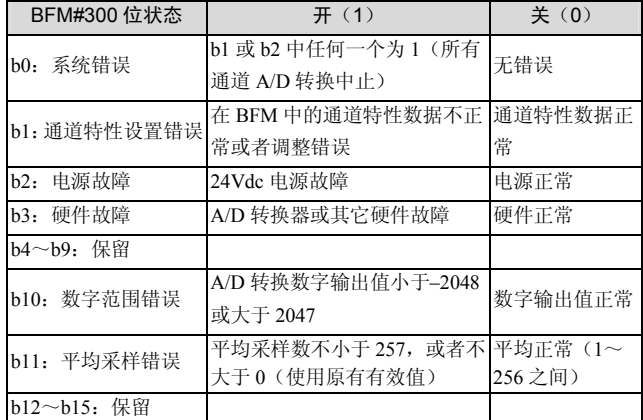

5.BFM#301 的状态信息见表 2-5。

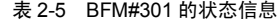

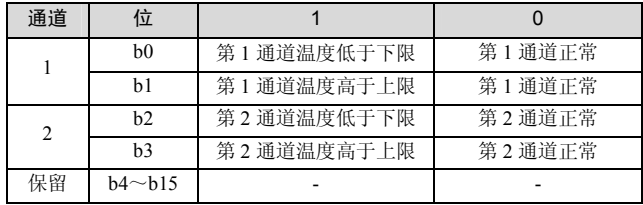

6.BFM#600:模式设定单元。用于设定第 1 通道到第 2 通道的工作 模式。具体对应关系如图 2-1 所示。

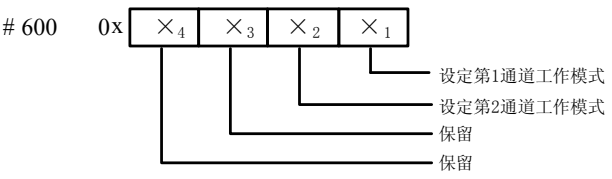

#### 图 2-1 模式设定单元与通道对应关系

字符值所表示的信息如表 2-6 所示。每个通道的转换时间为 15ms, 当有通道设置为关闭时,对应的通道不执行 A/D 转换,总的转换时 间将减少。

| 序号                 | $\times$ 值    | 对应模式                    |  |
|--------------------|---------------|-------------------------|--|
|                    | $\theta$      | Pt100 热电阻, 数字量单位为 0.1℃  |  |
| $\mathfrak{D}$     |               | Pt100 热电阻, 数字量单位为 0.1°F |  |
| $\mathbf{\hat{3}}$ | $\mathcal{D}$ | Cu100 热电阻, 数字量单位为 0.1℃  |  |
| 4                  | 3             | Cu100 热电阻, 数字量单位为 0.1°F |  |
| 5                  | 4             | Cu50 热电阻, 数字量单位为 0.1℃   |  |
| 6                  | 5             | Cu50 热电阻, 数字量单位为 0.1°F  |  |
|                    | $6 \sim F$    | 通道关闭                    |  |

表 2-6 数值与模式对应关系

7.BFM#700~BFM#701:平均采样次数设定单元。平均采样次数 范围为 1~256。若输入的数超出了此范围,将使用缺省值 8。

8.BFM#900~BFM#907:通道特性设置数据缓存器,使用两点法 设置通道特性。D0、D1 表示通道输出的数字量,单位是 0.1℃;A0、 A1 表示通道实际输入温度值,单位是 0.1℃。每通道占用 4 个单元。 请注意,特性参数中均以 0.1℃为数据单位,对于华氏度(°F)参数, 请按下述表达式进行转换成摄氏度后写入特性设置中:

摄氏℃=5/9×(华氏°F–32)

9.BFM#4094:模块软件版本信息单元。自动显示在后台软件的 IVC1-2PT 配置界面上的模块版本栏,见图 4-1。

10.BFM#4095:模块识别码单元。IVC1-2PT 的识别码是 0x5021。 可编程序控制器中的用户程序可以在程序中使用这个号码,以在传 输和接收数据之前确认此扩展模块。

IVC1-2PT的输入通道特性为通道模拟输入温度A与通道数字输出D 之间的线性关系,可由用户设置。每个通道可以理解为图 3-1 中所 示的模型。由于其为线性特性,因此只要确定两点 P0(A0,D0)、 P1 (A1, D1), 即可确定通道的特性。其中, D0 表示模拟量输入 为 A0 时通道输出数字量, D1 表示模拟量输入为 A1 时通道输出数 字量。

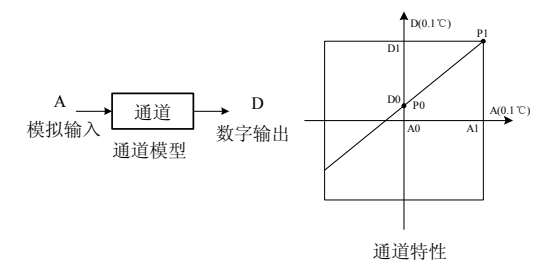

图 3-1 IVC1-2PT 通道特性示意图

测量误差是由于连接电缆的阻抗引起来的,用户可以通过设定通道 特性来消除此类误差。

考虑到用户使用的简便性,且不影响功能的实现,将 A0、A1 的值 固定为当前模式下,模拟量的 0 点和 6000(单位是 0.1℃),也就 是说图 3-1 中 A0 为 0.0℃, A1 为 600.0℃, 用户对此两项设置的写 入无效。

若不更改各通道的 D0、D1 值, 仅设置通道的模式 (BFM#600), 那么,每种模式对应的特性都如同图 3-2 所示。

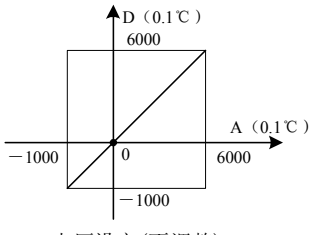

出厂设定(不调整)

#### 图 3-2 不更改各通道的 D0、D1 值,各种模式对应通道特性

注意: 当模式设置为 1 或 3, 即输出以华氏度 (0.1°F) 为单位时, 在输出数据区(BFM#100~#101,#200~#201)相应单元将读出以 0.1°F 为单位的温度值。但在通道特性设置区(BFM#900~#907)中 的数据仍然以摄氏度(0.1℃)为单位。也就是说在通道特性设置区 中(BFM#900~#907)的数据只能以摄氏度(0.1℃)为单位。在下 面更改 D0、D1 数值时要注意这一点。

若更改通道的 D0、D1 数值, 即可更改通道特性, D0 可在-1000~ 1000(0.1℃)之间任意设定,D1 可在 5000~7000(0.1℃)之间任 意设定,若设定值超出此范围,IVC1-2PT 不会接收,并保持原有有 效设置。

若实际使用时 IVC1-2PT 测量值偏高 5℃(41°F)时,通过设定特性 调整的两点 P0(0, -50), P1(6000, 5950)可消除误差, 参见图 3-3 实 例。

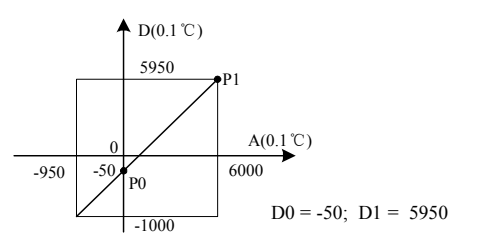

图 3-3 特性更改举例

## 4 应用示例

### 4.1 基本应用

如下例所示,IVC1-2PT 连接在扩展模块的 0 号位置,使用第 1 通道 接入 Pt100 型热电阻输出摄氏度温度, 第2 通道接入 Cu100 型热电 阻输出摄氏度温度,平均值点数设为 4,并且用数据寄存器 D1、D2 接收平均值转换结果。设置的方法如图 4-1 至图 4-3 所示。进一步详 细说明参见《IVC 系列小型可编程控制器编程参考手册》。

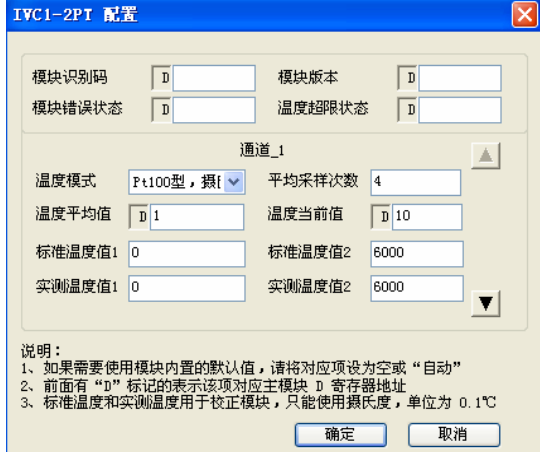

图 4-1 基本应用通道 1 设置

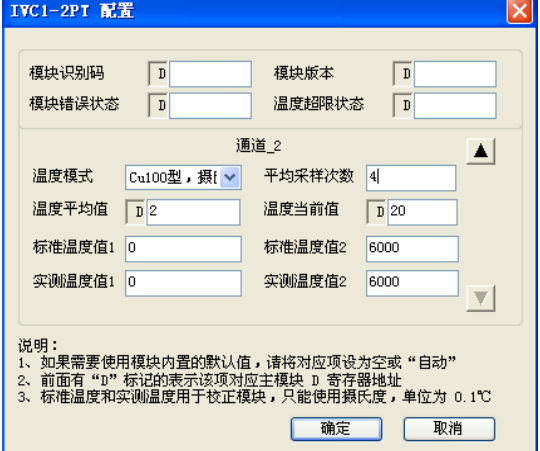

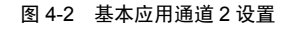

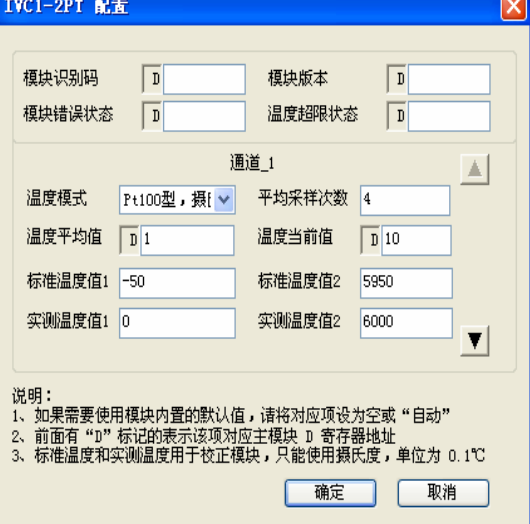

图 4-3 通道 1 特性更改设置

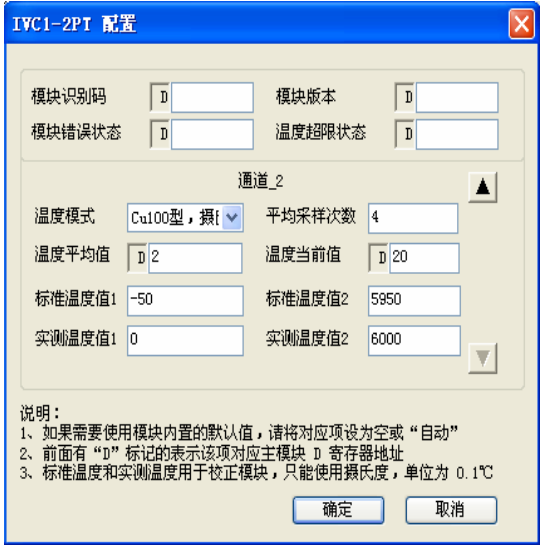

图 4-4 通道 2 特性更改设置

## 4.2 特性更改

IVC1-2PT 连接在扩展模块的 0 号位置,使用其第 1 通道接入 Pt100 型热电阻输出摄氏度温度, 第 2 通道接入 Cu100 型热电阻输出华氏 度温度。均实现图 3-3 中的特性(若实际使用时 IVC1-2PT 测量值偏 高 5℃/41°F)。此时第 1 通道在实际测量温度为 600℃时, 输出为 6000;第 2 通道在实际测量温度为 248°F 时,输出温度为 2480。用 数据寄存器 D1、D2 接收平均值转换结果。更改的方法如图 4-3 所 示。需要注意的是特性更改都是以摄氏度为单位。且设置更改值的 范围在±1000(±100℃)以内。

# 5 运行检查

## 5.1 例行检查

1. 检查模拟输入布线是否满足要求(参考 1.3 布线说明)。

2.检查 IVC1-2PT 扩展电缆是否可靠插入扩展电缆接口。

3.检查 5V 及 24V 电源是否过载。注意:IVC1-2PT 数字部分的电 源来自主模块,通过扩展电缆提供。

4.检查应用程序,确保应用中选择的是正确的操作方法及参数范围。

5.置 IVC1 主模块为 RUN 状态。

## 5.2 故障检查

如果 IVC1-2PT 运行不正常,请检查下列项目:

● 检查 POWER 指示灯状态

点亮:扩展电缆连接正确;

熄灭:检查扩展电缆连接情况及主模块情况。

- 检查模拟布线
- 检查 24V 指示灯状态
- 点亮:24Vdc 电源正常;

熄灭:24Vdc 电源可能有故障,若 24Vdc 电源正常,则是 IVC1-2PT 故障。

● 检查 RUN 指示灯状态

高速闪烁: IVC1-2PT 运行正常;

慢速闪烁或熄灭: 检查后台软件中 IVC1-2PT 配置界面中错误状态 一栏中的信息。

## 用户须知

1.保修范围指可编程控制器本体。

2. 保修期为十八个月, 保修期内正常使用情况下, 产品发生故障或 损坏,我公司免费维修。

3. 保修期起始时间为产品制造出厂日期,机器编码是判断保修期的 唯一依据,无机器编码的设备按过保处理。

4.即使在保修期内,如发生以下情况,将收取一定的维修费用:

- -不按用户手册操作导致的机器故障;
- 由于火灾、水灾、电压异常等造成的机器损坏;
- 将可编程控制器用于非正常功能时造成的损坏。
- 5.服务费按实际费用计算,如另有合同,以合同优先的原则处理。
- 6.请您务必保留此卡,并在保修时出示给维修单位。
- 7. 如您有问题可与代理商联系,也可直接与我公司联系。

英威腾电气股份有限公司

中国区客户服务中心 地址:深圳市光明区马田街道松白路英威腾光明科技大厦 邮编:518106 公司网址:www.invt.com.cn 客服热线:400-700-9997 资料版本 V1.1 归档时间 2023-03-11 版权所有,保留一切权利。内容如有改动,恕不另行通知。